### Quick Start

# Nighthawk X10 AD7200 Smart WiFi Router Model R9000

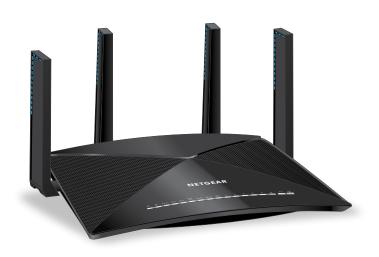

### **Package Contents**

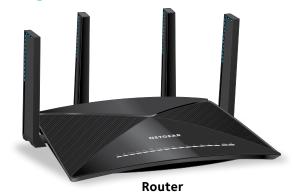

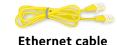

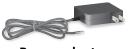

Power adapter (varies by region)

#### 1. Position the Antennas

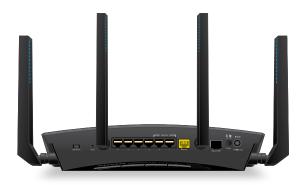

For the best WiFi performance, position the antennas as shown.

## 2. Restart Your Modem and Plug In Your Router

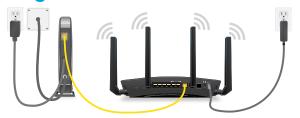

Unplug your modem, remove and replace the backup battery if it uses one, and then plug the modem back in. Use the Ethernet cable to connect the modem to the yellow Internet port on the router.

Note: If your Internet connection does not require a modem, connect your main Ethernet cable to the yellow Internet port on the router.

Connect the router to a power source. The router's Power LED U lights amber and then turns white when the router is ready.

### 3. Connect to the Internet

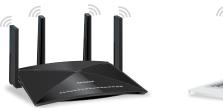

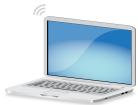

Make sure that the router's WiFi LED ((•)) is lit. Look on the router's label for the preassigned WiFi network name (SSID) and network key (password).

Open the WiFi connection manager on your WiFi-enabled computer or mobile device, find the router's SSID, and use the router's password to connect to the router's WiFi network.

Launch a web browser. If the installation assistant does not display, visit *www.routerlogin.net*. If a login window displays, enter **admin** for the admin user name and **password** for the admin password.

Follow the on-screen instructions to connect to the Internet.

The router's Internet LED lights white when the router is connected to the Internet.

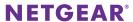

### All Set Up!

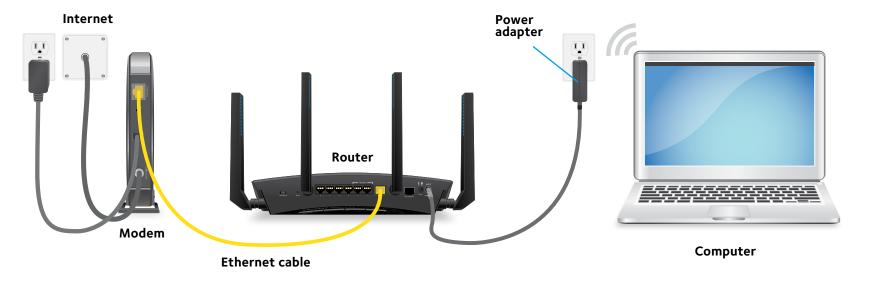

For more information about your router, see the Do More booklet.

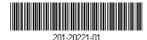

NETGEAR, Inc. 350 East Plumeria Drive San Jose, CA 95134, USA

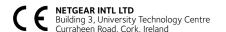

### **Get Free Apps**

Start enjoying your new router right away with free apps that make management simple.

Visit netgear.com/support/product/R9000 to download the apps.

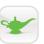

**NETGEAR genie**. Personal dashboard to monitor, control, and repair your home network. Includes remote access to manage your network away from home.

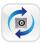

**ReadySHARE Vault**. Free software for automatic backup of a Windows computer to a USB hard drive connected to the router.

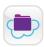

**ReadyCLOUD**. Enjoy personal and secure cloud access to USB storage anytime, anywhere.

### Support

Thank you for purchasing this NETGEAR product. You can visit www.netgear.com/support to register your product, get help, access the latest downloads and user manuals, and join our community. We recommend that you use only official NETGEAR support resources.

For the current EU Declaration of Conformity, visit http://support.netgear.com/app/answers/detail/a\_id/11621/.

For regulatory compliance information, visit http://www.netgear.com/about/regulatory/.

See the regulatory compliance document before connecting the power supply.